# CA272 Homework Assignment #10

## Create an online resume

### Step 1:

This assignment will allow you to create an online resume which can be updated and included in any electronic portfolio you develop when looking for a job in web design or game development. In this example much of the information can be made-up (especially the contact info since putting your real name and email address on the web almost instantaneously starts a never-ending flow of junk mail). Your resume should include a section with contact information, a section with educational accomplishments, a section with work history, and a section of other personal information. These sections should be formatted so that a viewer can quickly and accurately gain an understanding of your value to their company (this is not the time to be subtle or overly verbose). Keep this simple and be sure to link some of the contact information to your email so the person can quickly contact you (or if you are feeling ambitious you can even include a form they can fill out for more information or to have you contact them – but that is not a requirement).

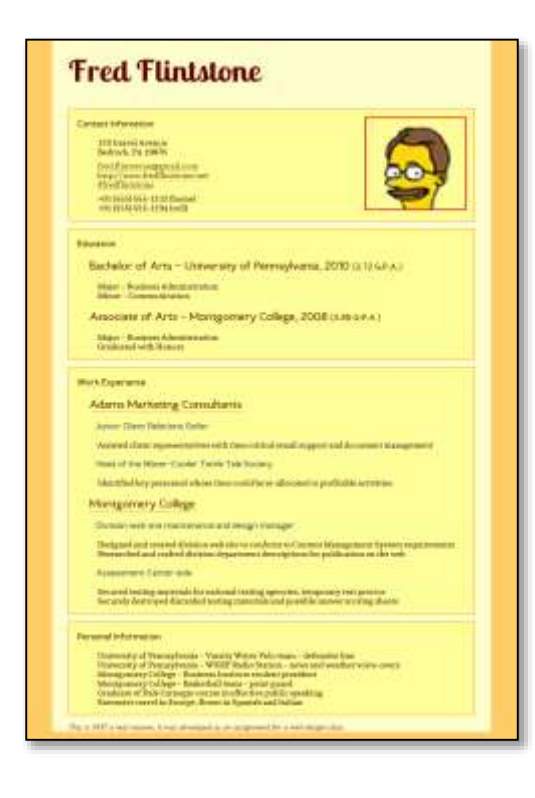

### Step 2:

Since this is a chance to show off a bit of your skills as a designer you should use as many skills as you can without overwhelming the visitor (Flash animations and movies of you performing skateboarding tricks might not be the best idea for this assignment). You should use some web fonts to add some character to your page (in a "\_fonts" folder of course), you should keep the CSS in a separate file in a "\_css" folder, you should use some classes and ids to demonstrate that you know how they work, and you should include some formatting to clearly separate the sections of the resume. There should also be a footer at the bottom of the page that indicates this is not a real resume, just a project for a class.

### Step3

Once you have the resume created and coded go ahead and post the files and folders. Just like the last assignment, the only file in your main assignment10 folder will be

"index.html" and that will link to the files it needs in the accompanying folders. After posting and proofing the homework, update your main navigation "index.html" file so that I can find your last homework assignment. Congratulations!